### Comment générer un bon d'échange Epass engagement citoyen ?

**ATTENTION : CETTE PROCEDURE EST VALABLE DEPUIS LE SITE INTERNET, PAS DEPUIS L'APPLICATION MOBILE.**

**NOUS NE FONCTIONNONS PAS AVEC LE « CODE PARTENAIRE », c'est pourquoi nous vous demandons de générer le bon d'échange, que vous pourrez nous transmettre par courrier ou par email.**

1/ Rendez-vous sur<https://www.epassjeunes-paysdelaloire.fr/culture-sport/>puis sélectionnez la rubrique « COMPTES JEUNES »

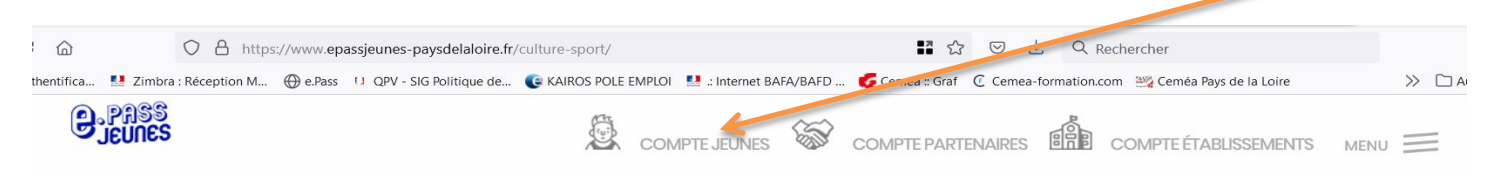

## **CULTURE SPORT**

Cinéma, spectacle, festival, évènement sportif ou chantier de jeunes bénévoles : le e.pass culture sport facilite les sorties et l'engagement citoyen.

#### Pour 8 € par an, accédez à plus de 130€ d'avantages valables auprès de partenaires situés partout en Pays de la Loire et une entrée gratuite pour un festival.

#### **C'EST POUR QUI?**

Pour tous les jeunes scolarisés dans un lycée, CFA, IME ou MFR des Pays de la Loire et pour tous les autres jeunes résidant en Pays de la Loire, âgés de 15 à 19 ans (étudiants, en recherche d'emploi...)

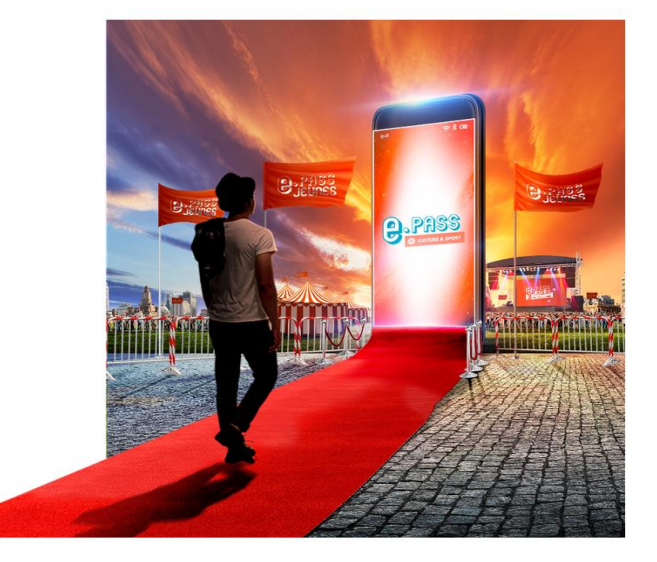

2/ Connectez-vous à votre espace personnel avec vos identifiants, sur la page ci-dessous :

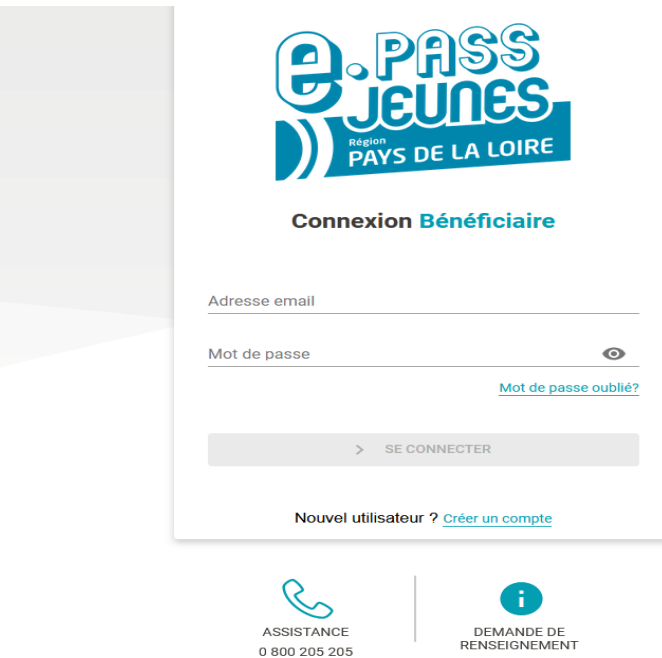

@ 2022 - Tous droits réservés Région des Pays de la Loire. https://epassjeunes-paysdelaloire.fr

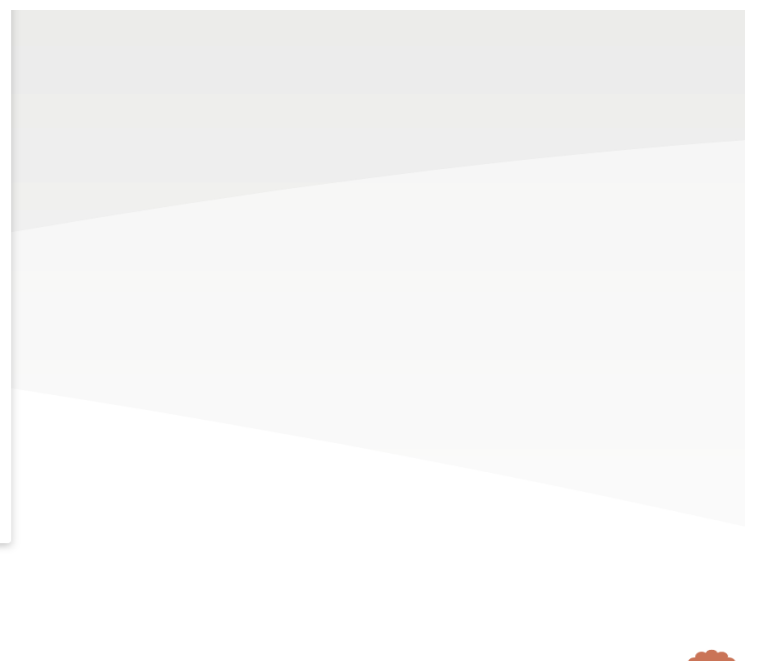

3/ Lorsque vous êtes connecté(e), la liste de vos e-coupons s'affiche comme ci-dessous :

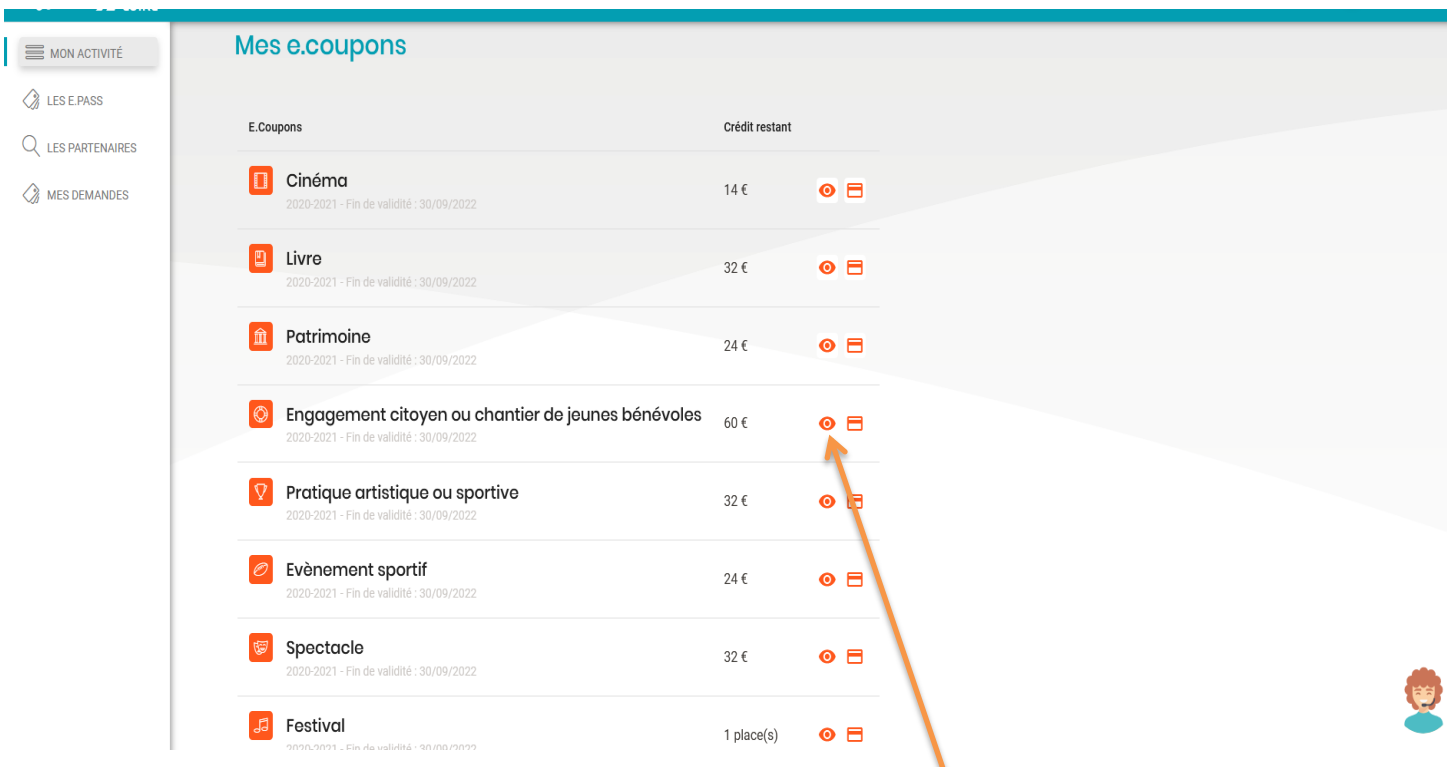

4/ Pour sélectionner votre e-coupon Engagement citoyen, cliquez sur l'œil, ici : afin de « voir le détail »

5/ Une fois sur la page ci-dessous, cliquez sur « voir les partenaires » :

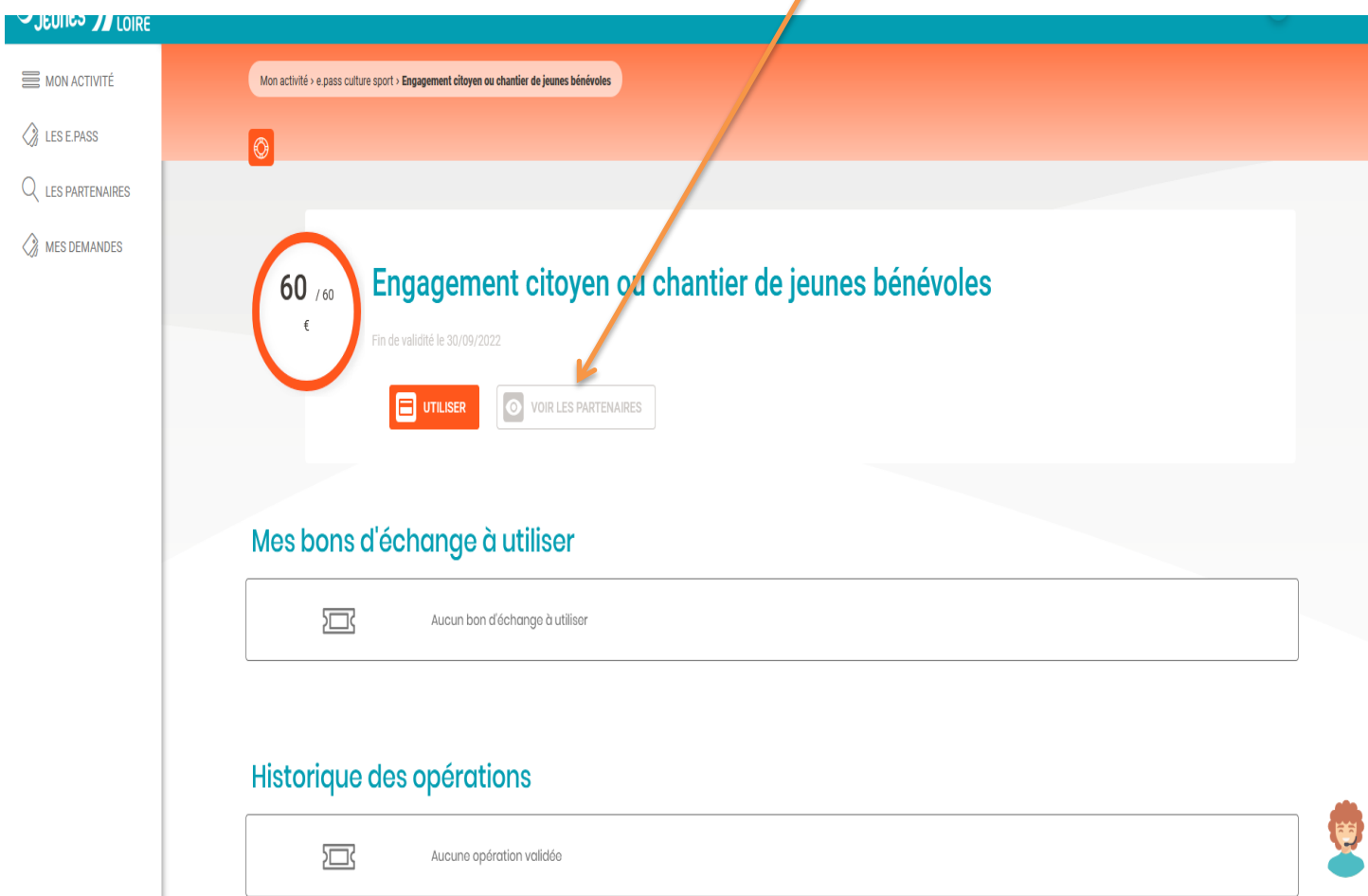

**ATTENTION : NOUS NE FONCTIONNONS PAS AVEC LE « CODE PARTENAIRE », c'est pourquoi nous vous demandons de générer le bon d'échange, que vous pourrez nous transmettre par courrier ou par email.** 

6/ Lorsque vous êtes sur la page ci-dessous et afin de nous trouver :

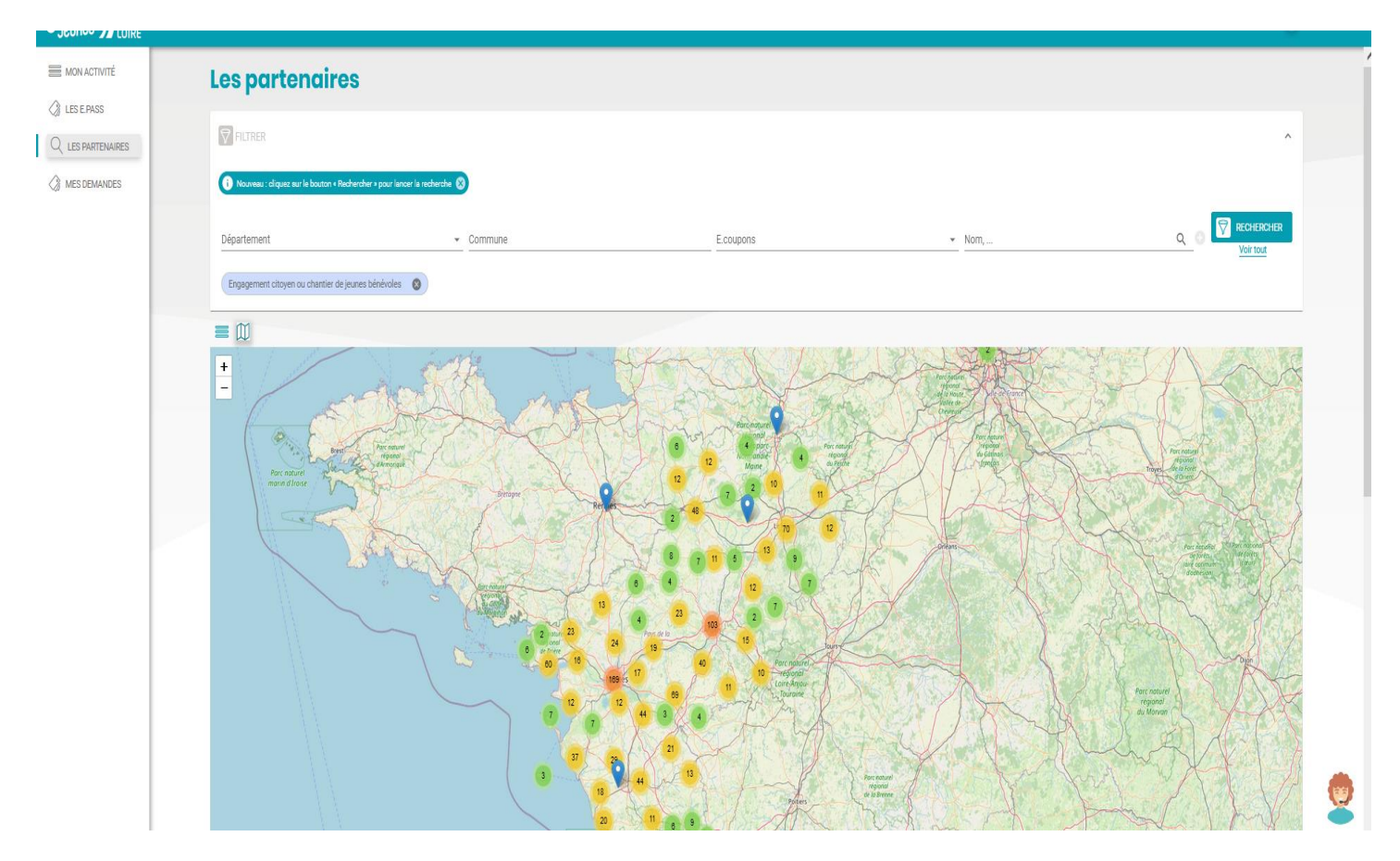

#### complétez les champs comme suit :

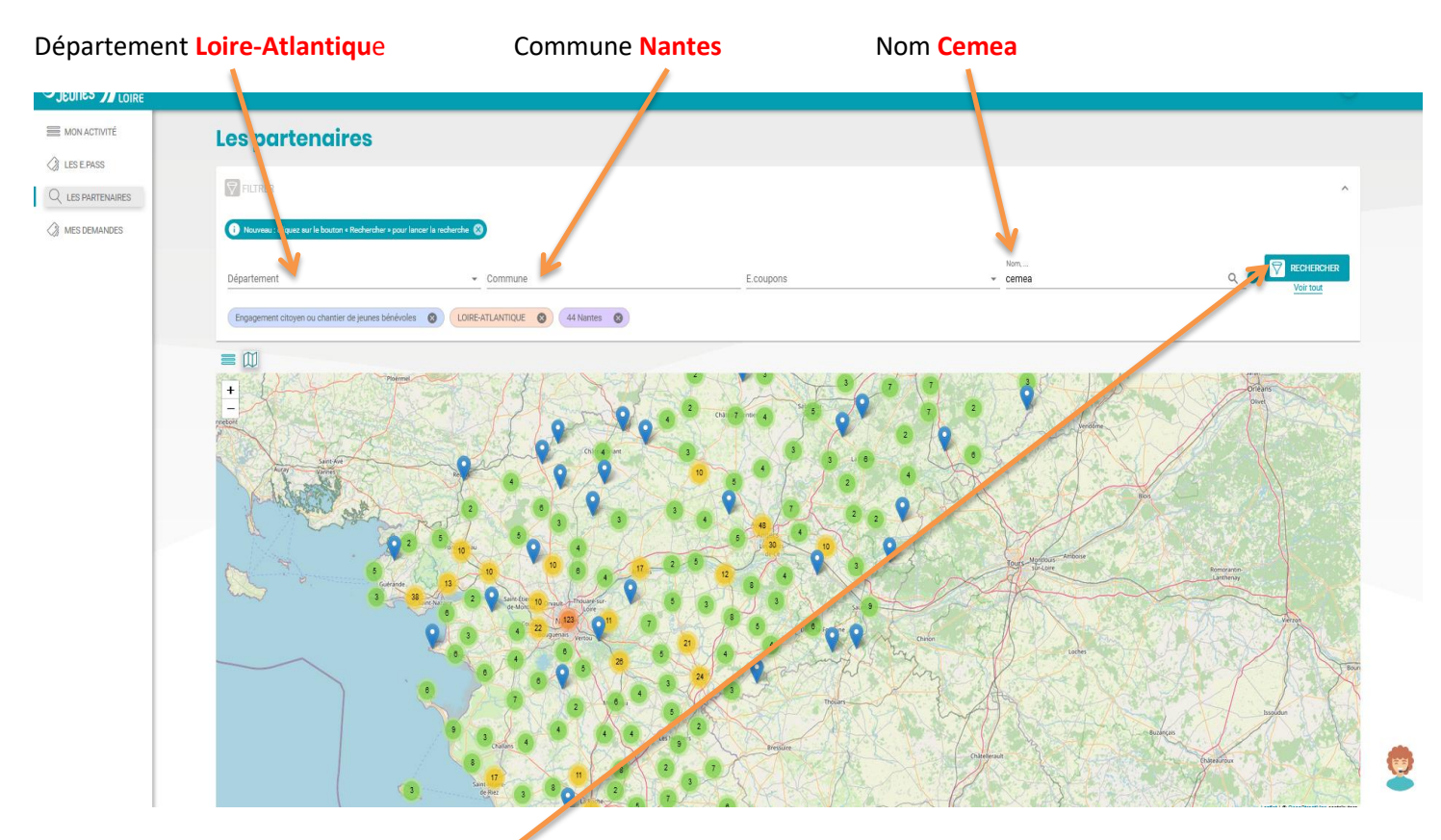

Puis lancez la recherche en cliquant ici : <

7/ Cliquez sur le point BLEU de localisation des Cemea (102 rue Saint-Jacques , 44200 Nantes) :

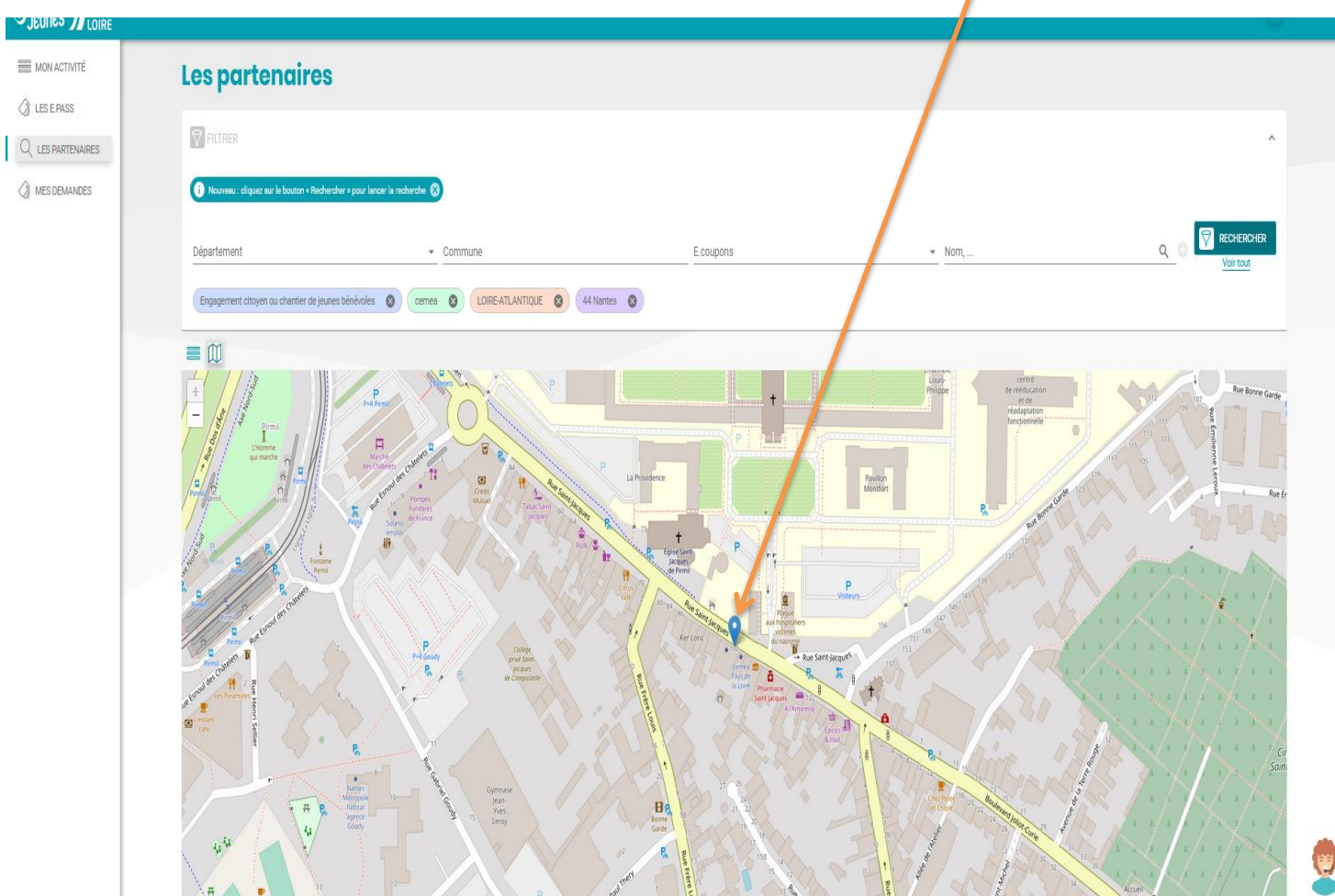

8/ Une fenêtre s'ouvre, cliquez sur « utiliser » :

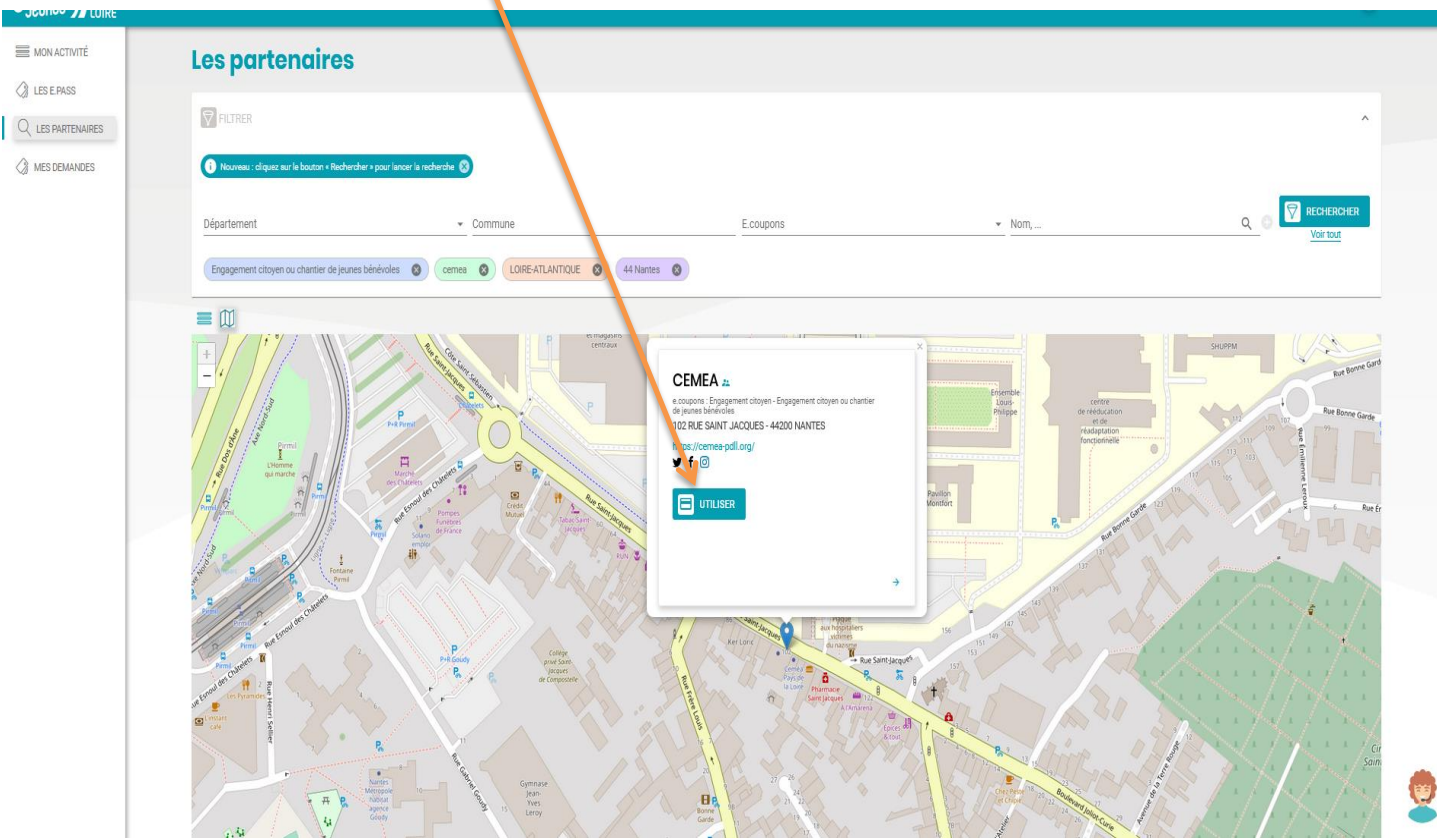

9/ Il vous reste à « générer un bon d'échange » en cliquant ici :

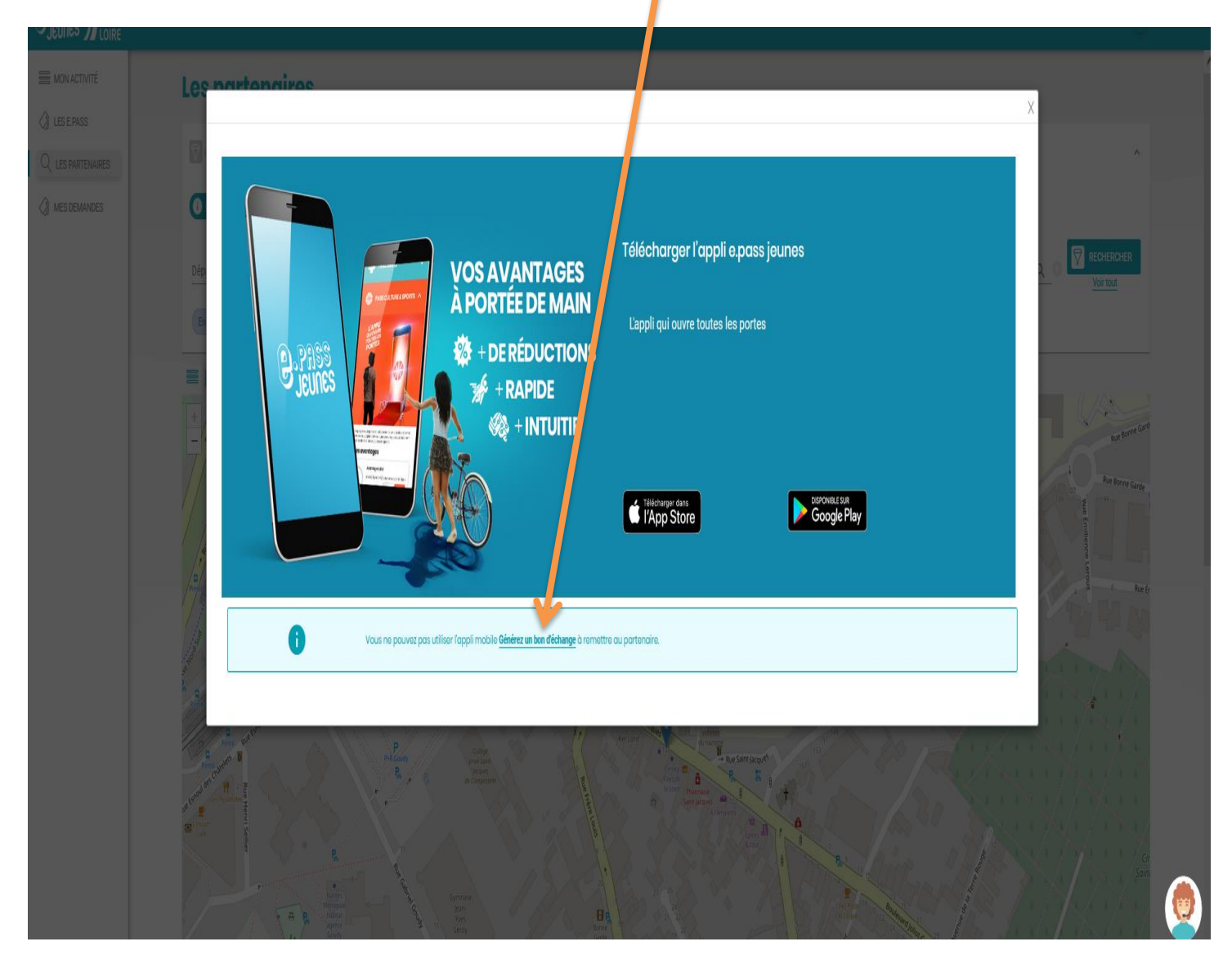

# **ATTENTION : CE BON D'ECHANGE EST NOMINATIF, IL EST STRICTEMENT PERSONNEL. VOUS NE DEVEZ LE CEDER A AUCUNE UNE AUTRE PERSONNE NI UTILISER UN BON QUI NE VOUS APPARTIENDRAIT PAS.**